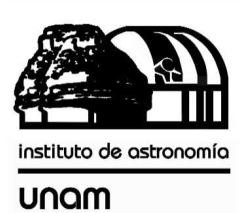

UNIVERSIDAD NACIONAL AUTÓNOMA DE MÉXICO

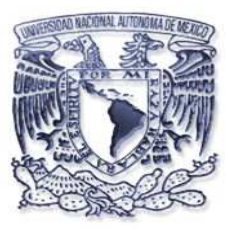

# [nstituto de astronomia

**Publicaciones Técnicas** 

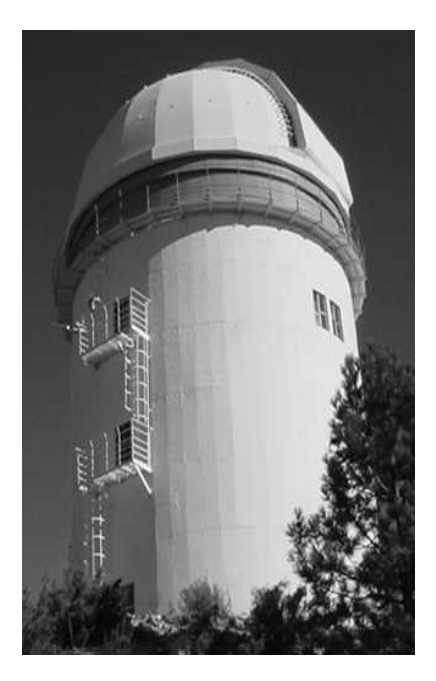

"Reporte Técnico" RT-2010-04

### **AUTOMATIZACIÓN DE APERTURA DE CORTINA Y GAJO DEL TELESCOPIO DE 84cm Y 1.5m DEL OAN-SPM.**

F. Quirós, D. Hiriart, B. Martínez, E. Colorado, J.M. Murillo, J.L. Ochoa, F. Murillo, A. Córdova, G. Guisa y E. López.

Julio de 2010

# **Automatización de apertura de cortina y gajo del telescopio de 84 cm y 1.5 m del OAN-SPM**

**Instituto de Astronomía, OAN-UNAM F. Quirós, D. Hiriart, B. Martínez, E. Colorado, J.M. Murillo, E. López, A. Córdova, G. Guisa y A. Sarabia. Versión 1.0, Enero de 2009.** 

#### **Resumen.**

En el presente trabajo se describe la filosofía para la automatización de apertura y cierre de la cortina y el gajo del telescopio de 84 cms. del Observatorio Astronómico Nacional de San Pedro Mártir (OAN-SPM). Se muestra la interfaz grafica para el usuario y los puertos y mandos accesibles para controlarlos de manera externa a través de conexiones por Internet.

## INDICE

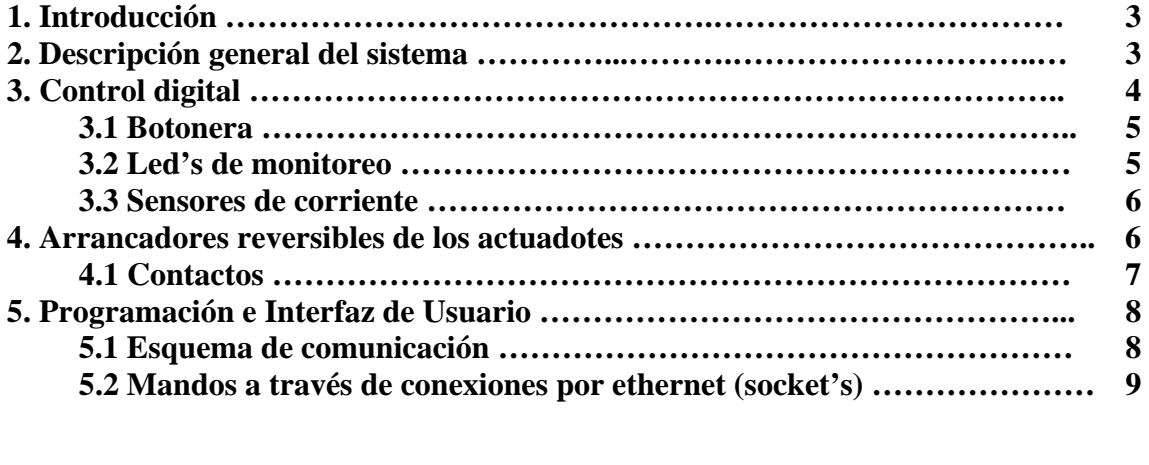

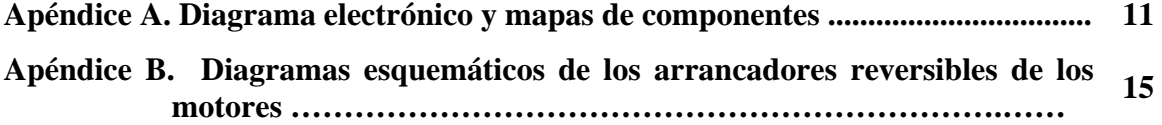

#### **1. Introducción**

A través de los años, se han automatizado la mayoría de los sistemas mecánicos que están involucrados en los telescopios del OAN-SPM. Esto se ha traducido en una mayor eficiencia y seguridad para los Usuarios de los telescopios. En los telescopios más chicos del OAN-SPM, el cierre y la apertura del telescopio lo realizaba el Usuario de forma manual, involucrando un gran riesgo al cierre por el desgaste físico de las largas jornadas de trabajo. De esta necesidad surge el proyecto de automatización de cortina y gajos.

El orden de la presentación es el siguiente: en la sección 2 se describe el diagrama a bloques del sistema general; en la sección 3 se describe el modo de operación de los actuadotes de los motores y sus controladores; en la sección 4 se describen la interfaz de usuario y formato de mandos a través de conexiones por Internet y por último se incluyen dos apéndices que describen la electrónica, y los programas de interfaz de usuario.

#### **2. Descripción general del sistema**

El sistema se basa en una microcomputadora (µPC), que controla dos arrancadores reversibles de motores de corriente alterna, localizados sobre el domo de la cúpula y que se conectan a través de "trolleys" de contacto.

La µPC se encarga de recibir los mandos a través de la red ethernet interna, sensar los mandos a través de la botonera de control y las secuencias de apertura y cierre de los servomecanismos. En la Figura 1, se muestra un esquema general del sistema automatizado.

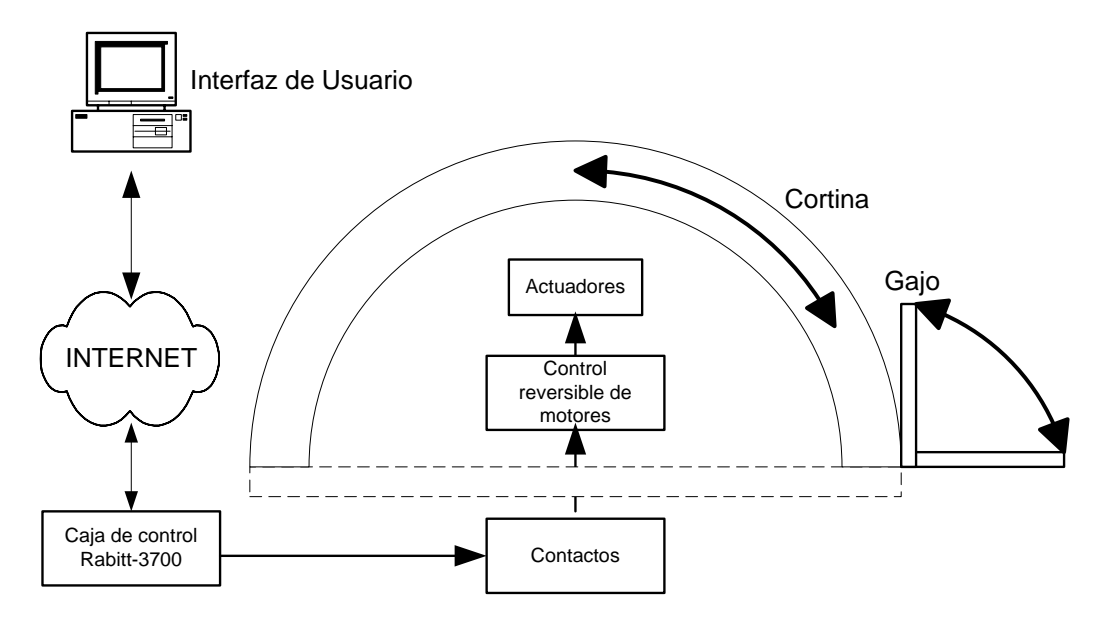

**Figura 1. Diagrama general del sistema de lectura de desplazamientos.** 

#### **3. Control digital**

El control se basa en la microcomputadora RCM3700 de la compañía Rabbit Semiconductor (vea la Figura 2), la cual tiene integrada una interfaz ethernet, puertos paralelos, memoria flash, memoria RAM y la capacidad de ser programada en lenguaje  $C_{++}$ .

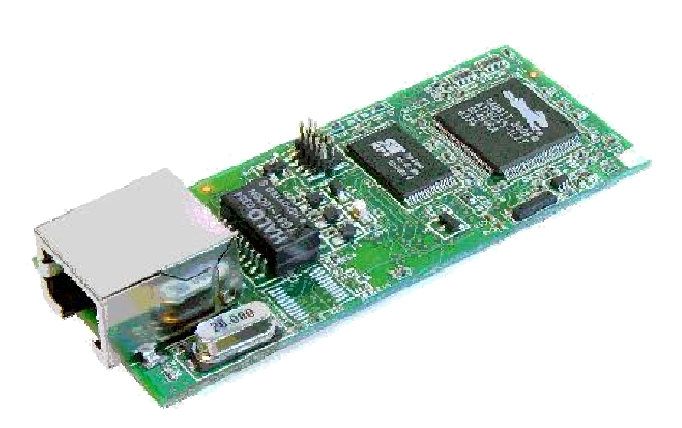

**Figura 2. La microcomputadora RCM3700.** 

En la Figura 3, se muestra el diagrama a bloques detallado del control digital.

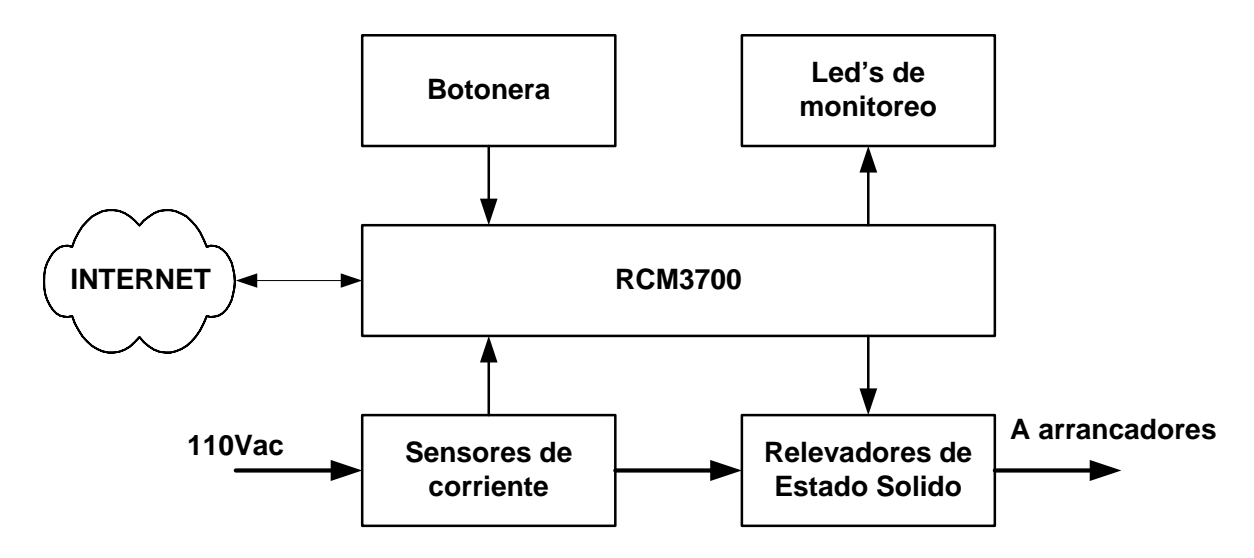

**Figura 3. Esquema detallado del control digital.** 

**RCM300.** Es la µPC que controla todas las tareas.

**Botonera.** Se basa en una serie de interruptores momentáneo, para realizar el control de apertura y/o cierre de forma local.

**Led's de monitoreo.** Son una serie de led's, que muestran el estado del sistema, es sumamente importante para el diagnostico de fallas.

**Sensores de corriente.** Se basa en dos transformadores de dona, para sensar la corriente de consumo de cada uno de los actuadotes, estas señales indican al sistema el cierre y/o apertura total, así como posibles sobrecargas de corriente.

**Relevadores de estado sólido.** Controlan el sentido de cada uno de los arrancadores reversibles de los actuadores

#### **3.1 Botonera**

El control cuenta con cuatro botones para el control local, localizados en la tapa frontal de la caja de control. Véase la Figura 4.

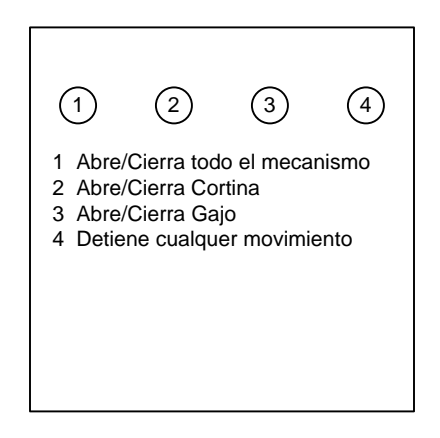

**Figura 4. Botones de control local.** 

Tal como se muestra en la Figura 4, la función de cada botón es la siguiente:

- **Boton1.** Abre/Cierra todo el mecanismo, tanto cortina como gajo.
- **Boton2.** Abre/Cierra cortina.
- **Boton3.** Abre/Cierra gajo.
- **Boton4.** Detiene cualquier operación.

**NOTA: Si en medio de cualquier tarea, se detiene mediante el botón 4, al accionar la misma tarea ejecutará la tarea en sentido contrario. Estos es, si presiona botón 2 (abrir/cerrar cortina) y se esta abriendo cortina se detiene con el botón 4, al volver a presionar boton2, ahora la tarea a ejecutar será cerrar cortina.** 

#### **3.2 Led's de monitoreo**

Cuenta con seis led's de monitoreo, que muestran el estado actual del sistema. Estos indicadores son básicamente para hacer mas fácil el diagnostico de fallas, por lo que para su visualización hay que quitar la tapa frontal del control digital. La señalización es la siguiente:

- **LED 1.** Indica que esta ejecutando una tarea.
- LED 2. Indica que esta abriendo la cortina.
- LED 3. Indica que esta cerrando la cortina.
- **LED 4.** Indica que esta abriendo el gajo.
- LED 5. Indica que esta cerrando el gajo.
- LED 6. Indica que hubo algún error.

Cuando un eje (cortina y/o gajo) muestra los dos indicadores activos, indica que el servomecanismo se detuvo en un punto intermedio de su carrera de desplazamiento.

El indicador de error se puede activar por: sobre corriente en el actuador o demasiado tiempo en concluir una tarea de movimiento.

#### **3.3 Sensores de corriente**

Sensa la corriente utilizando unos transformadores de dona, (vea el diagrama esquemático en el apéndice A), el voltaje generado se rectifica para compararlo con dos niveles determinados, uno que indica operación normal (servomecanismo en movimiento) y uno que indica sobrecarga de corriente.

#### **4. Arrancadores reversibles de los actuadores**

La etapa de potencia para activar los motores, lo hace con un juego de relevadores tipo KUP (KUP-1425-120) para el servomecanismo de gajo, y con un par de contactores 3RT1026-1A marca SIEMENS para el servomecanismo de cortina.

Como medida de protección, se acondiciono el cableado para que solo se pueda activar un solo contactor a la vez, así se evitan posibles conflictos en el sentido de los servomecanismos.

En la Figura 5b, se muestra una imagen de los contactores que controlan los motores, esta serie de dispositivos se encuentran sobre el domo del telescopio y pueden funcionar de manera independiente en caso de fallas del sistema automático de apertura/cierre, utilizando los interruptores de la Figura 5a.

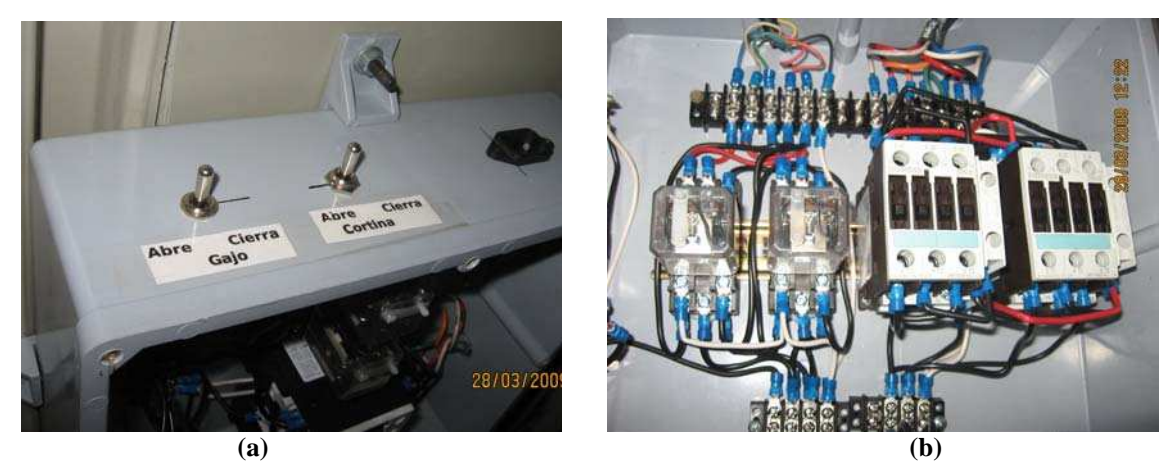

**Figura 5. Arrancadores reversibles de los motores.** 

En el Apéndice B, se muestran los diagramas de cada uno de los arrancadores reversibles, así como su distribución en la caja de control.

#### **4.1 Contactos**

Un dispositivo de suma importancia en el sistema de apertura/cierre del domo del telescopio, es la etapa de contactos que transfieren la energia al domo del telescopio, ya que deben de soportar corrientes del orden de 10 amperes a una baja impedancia de contacto. En la Figura 6, se muestra una imagen de los contactos deslizables que activan la serie de arrancadores de control de cortina/gajo.

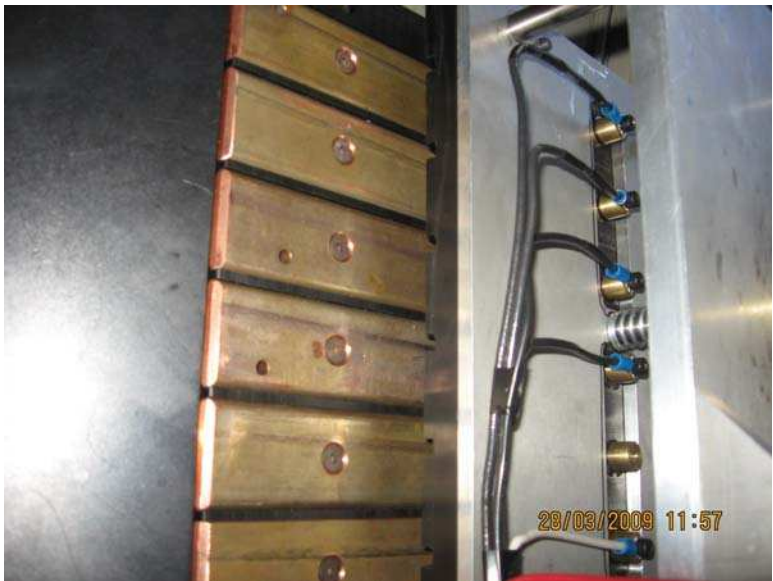

**Figura 6. Contactos deslizables de control de cortina/gajo.** 

En la Figura 7, se muestra el interruptor que detecta el sistema de contactos, esto le indica al sistema de control que la cúpula esta en posición.

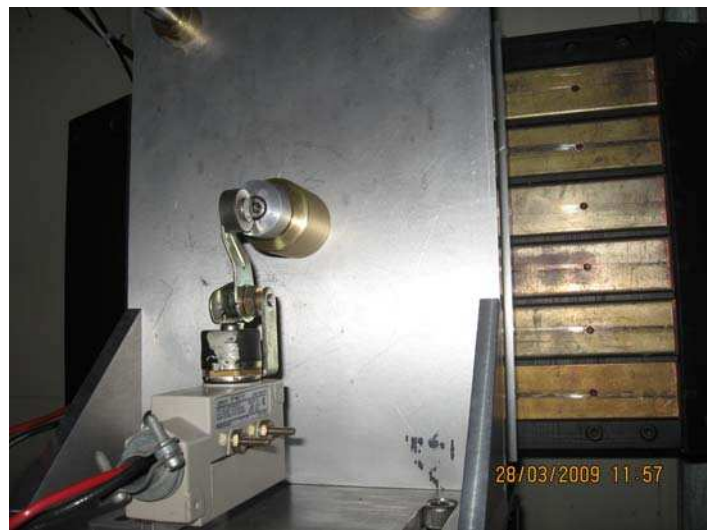

**Figura 7. Interruptor de cúpula en posición.** 

#### **5. Programación e Interfaz de Usuario**

Para hacer más amigable el manejo del sistema, se desarrolló una interfaz gráfica en TCL, como se muestra en la Figura 7. Este programa se ejecuta con la siguiente línea, bajo una ventana de consola en el ambiente gráfico de Linux, en la dirección:

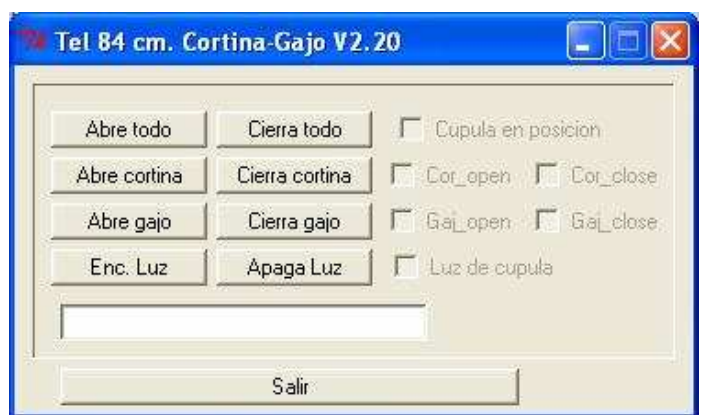

#### */home/observa/instrumentación/cortinagajo/***run\_cortina**

**Figura 7. Interfaz grafica del sistema.** 

La interfaz presenta los siguientes botones:

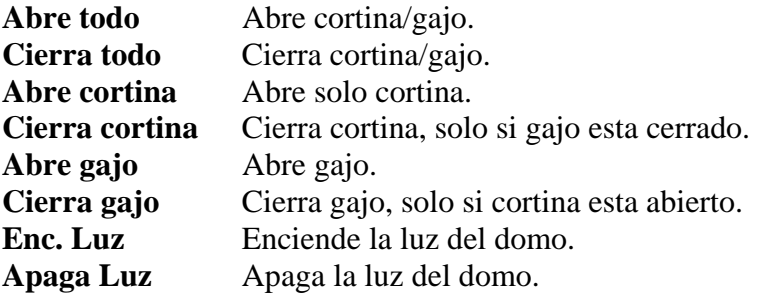

#### **5.1 Esquema de comunicación**

Se utiliza un esquema de programación distribuida, un programa de fondo (*daemon*) se encarga de la comunicación con la electrónica de control, y presenta el estado del mismo a la Interfaz Grafica y/o Clientes externos, tal como se muestra en el esquema de la Figura 8.

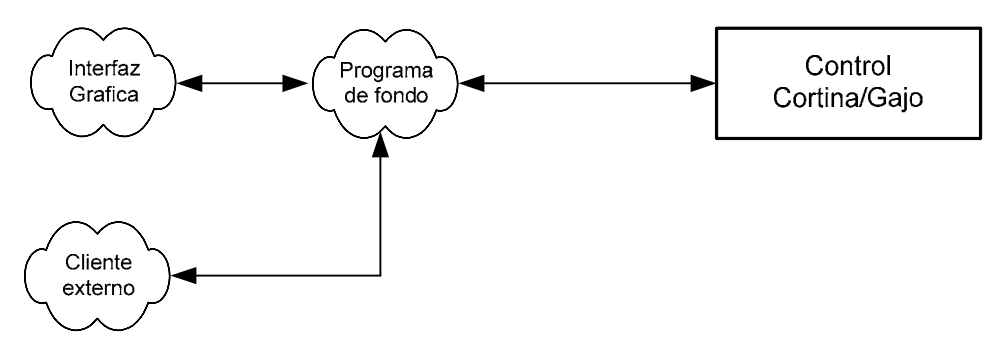

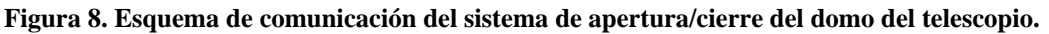

El programa de fondo se ejecuta al inicio del sistema, en la dirección:

#### */usr/local/instrumentación/cortinas\_daemon/boot.sh*

#### **5.2 Mandos a través de conexiones por ethernet (socket's)**

Como se menciono en el punto anterior, el programa de fondo tiene la capacidad de recibir mandos a través de una conexión ethernet, a través de:

**Dirección IP: 192.168.0.141 Puerto. 6060** 

El programa contesta a través del mismo puerto de conexión, terminando la cadena de caracteres con "retorno de linea" (CR). En la Tabla 1, se muestran los mandos que acepta.

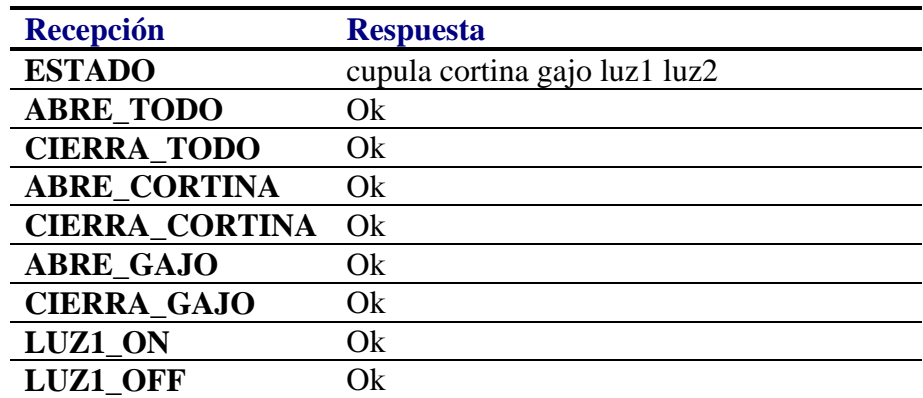

**Tabla 1. Lista de mandos que recibe el programa de fondo.** 

La respuesta al mando "ESTADO", viene codificada de la siguiente manera:

**cupula** Indica si esta posicionada sobre los contactos,

"1" indica que esta en posición.

"0" indica que esta fuera de los contactos.

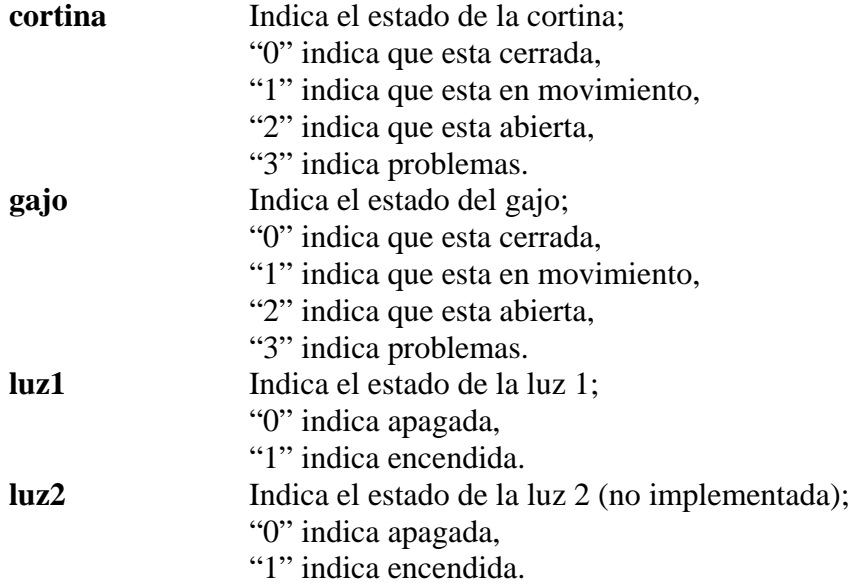

# **Apéndice A**

**Diagrama electrónico y mapas de componentes** 

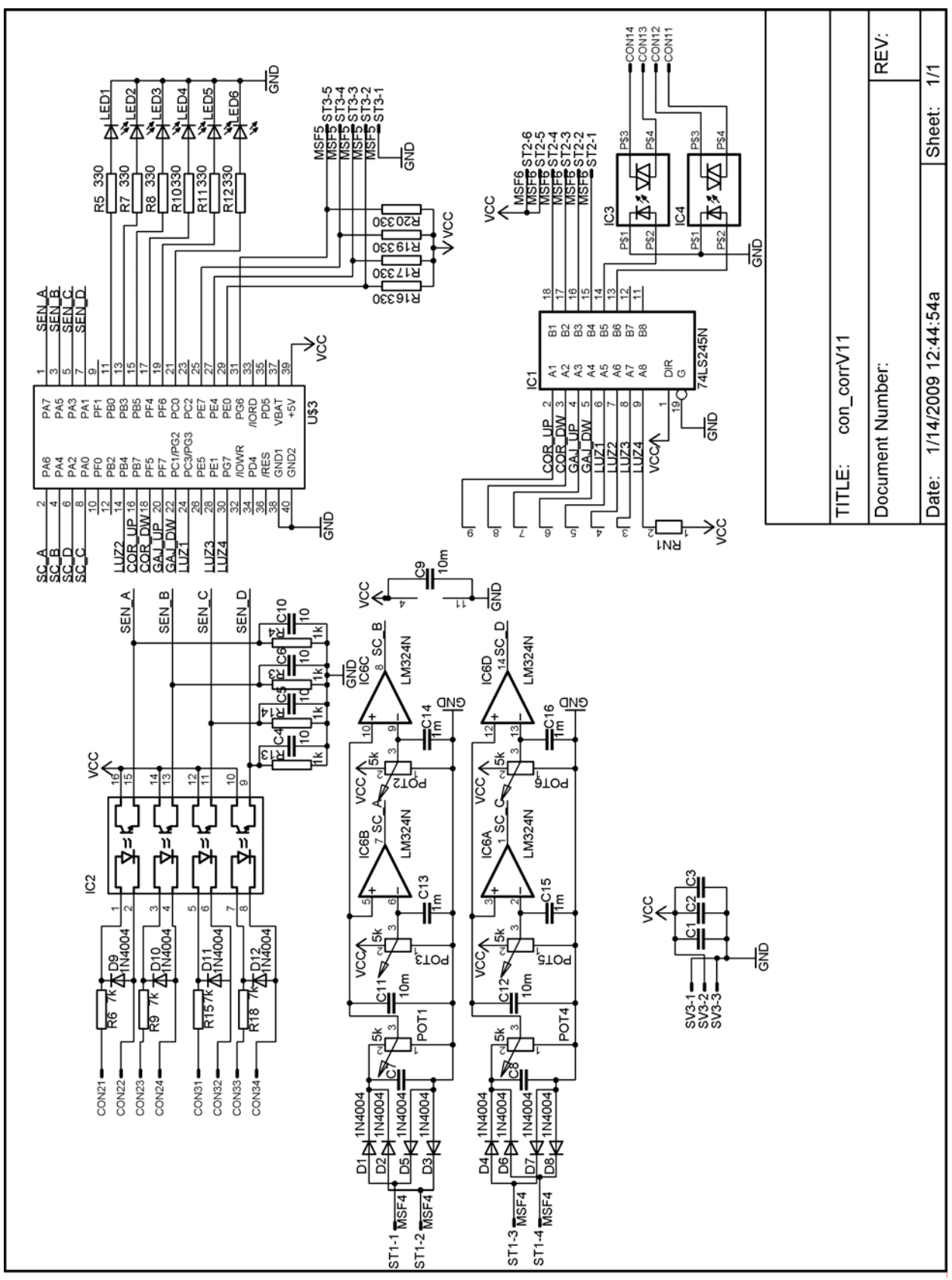

12

**Figura A.1. Diagrama esquemático.** 

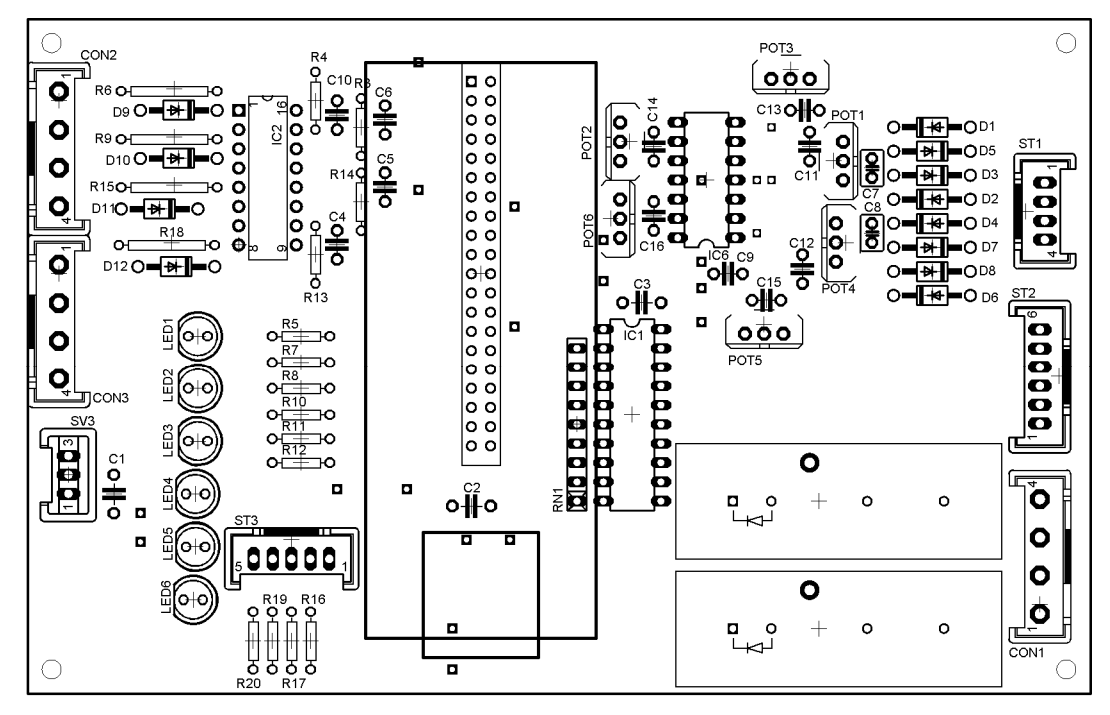

**Figura A.2. Distribución de componentes.** 

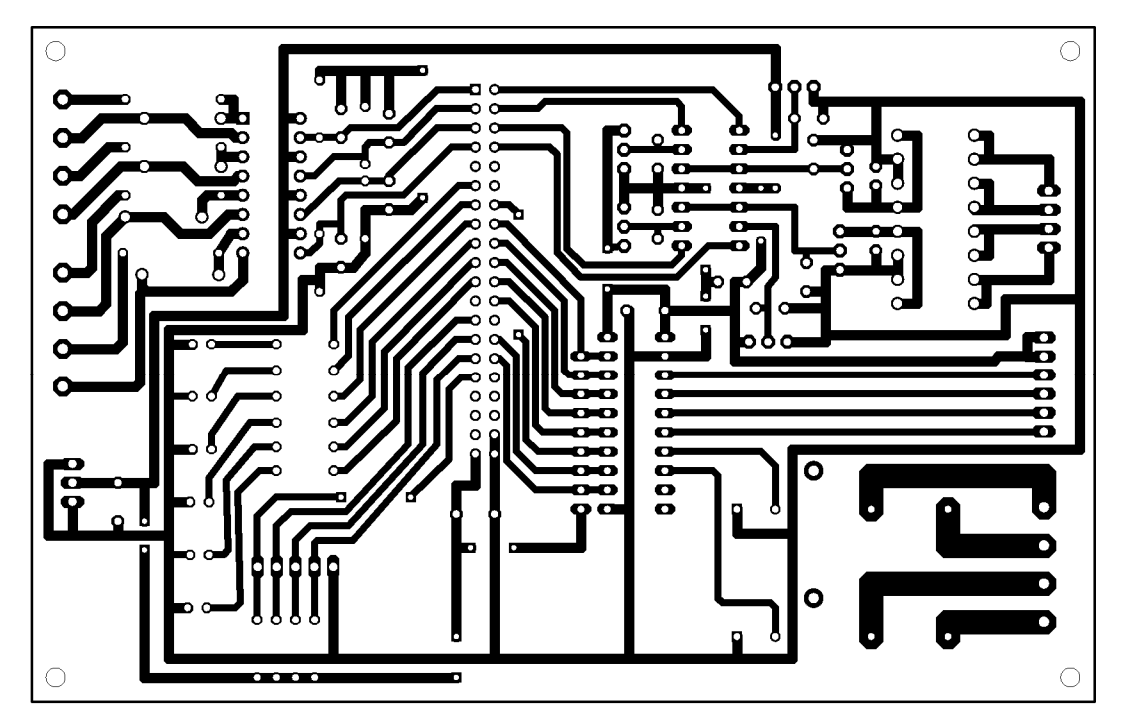

**Figura A.3. Mascara del circuito impreso del lado de soldadura.** 

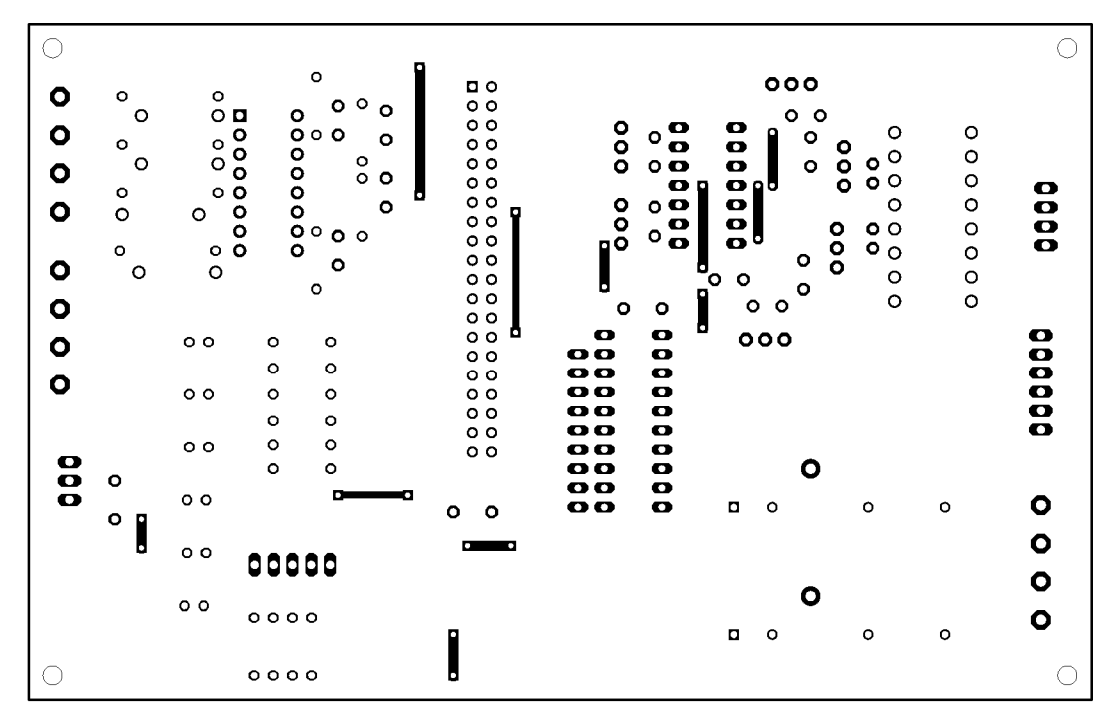

**Figura A.4. Mascara del circuito impreso del lado de componentes.** 

# **Apéndice B**

## **Diagramas esquemáticos de los arrancadores reversibles de los motores**

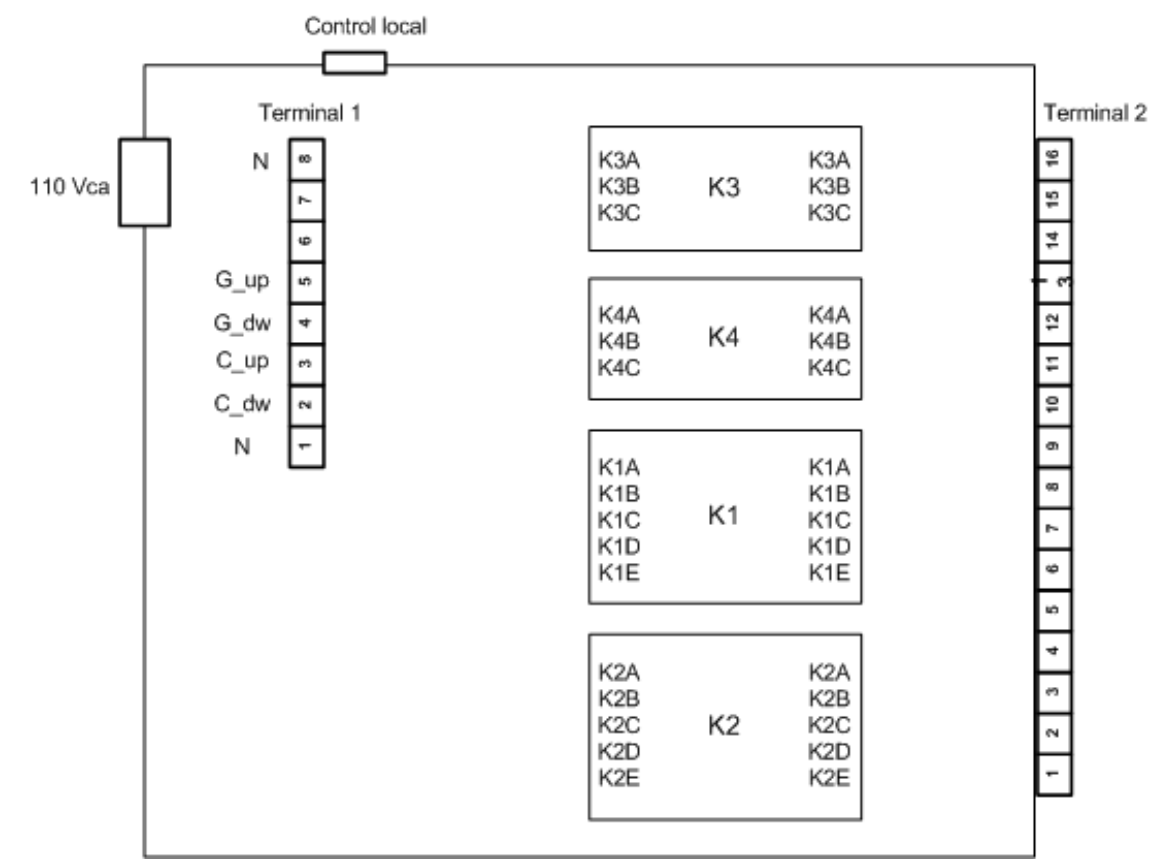

**Figura B.1. Distribución en la caja de contactores.** 

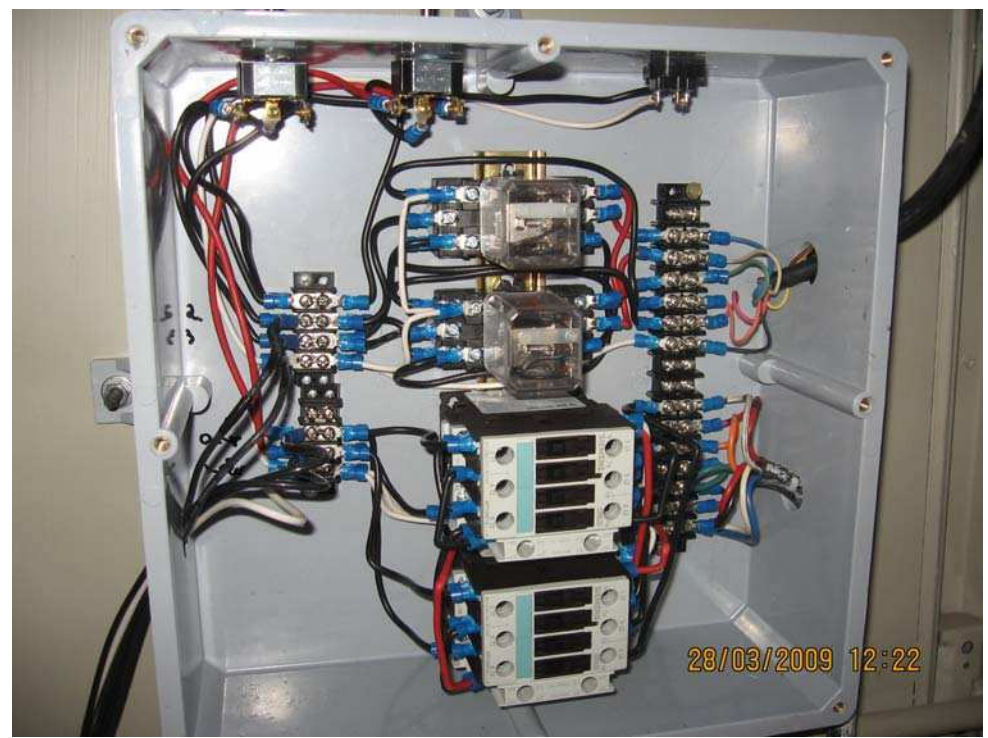

**Figura B.2. Imagen de la caja de contactores.** 

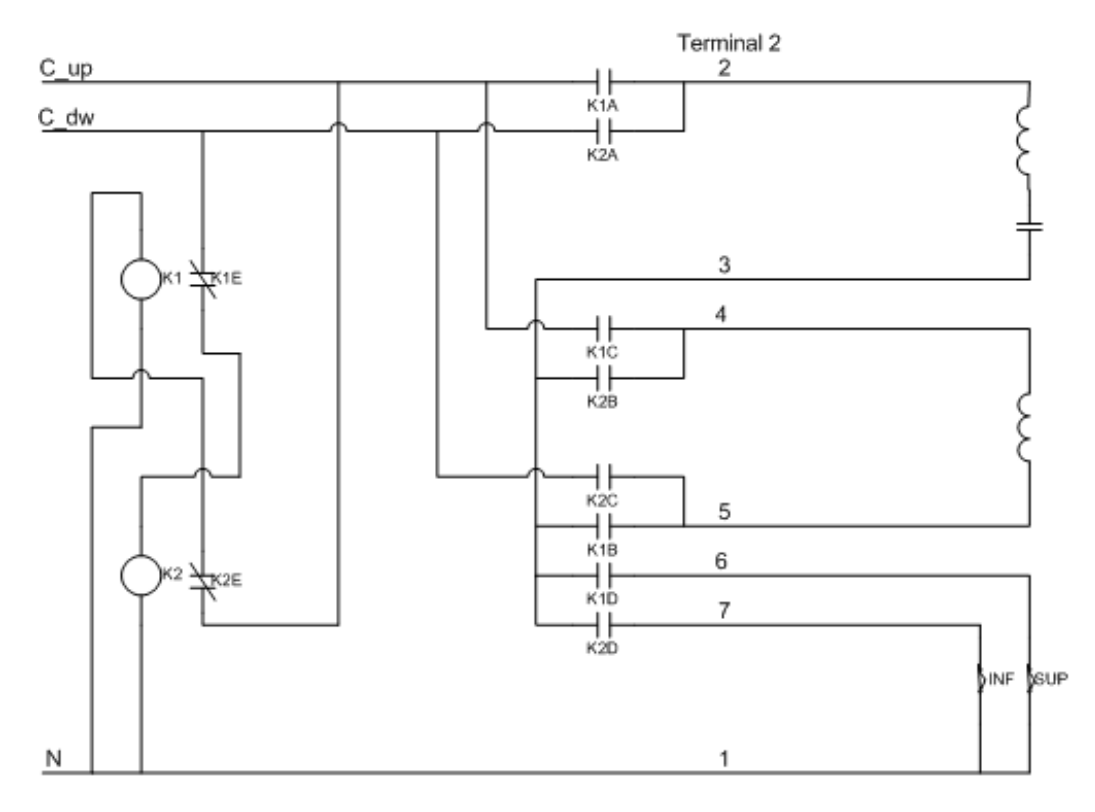

**Figura B.2. Diagrama esquemático del arrancador de cortina.** 

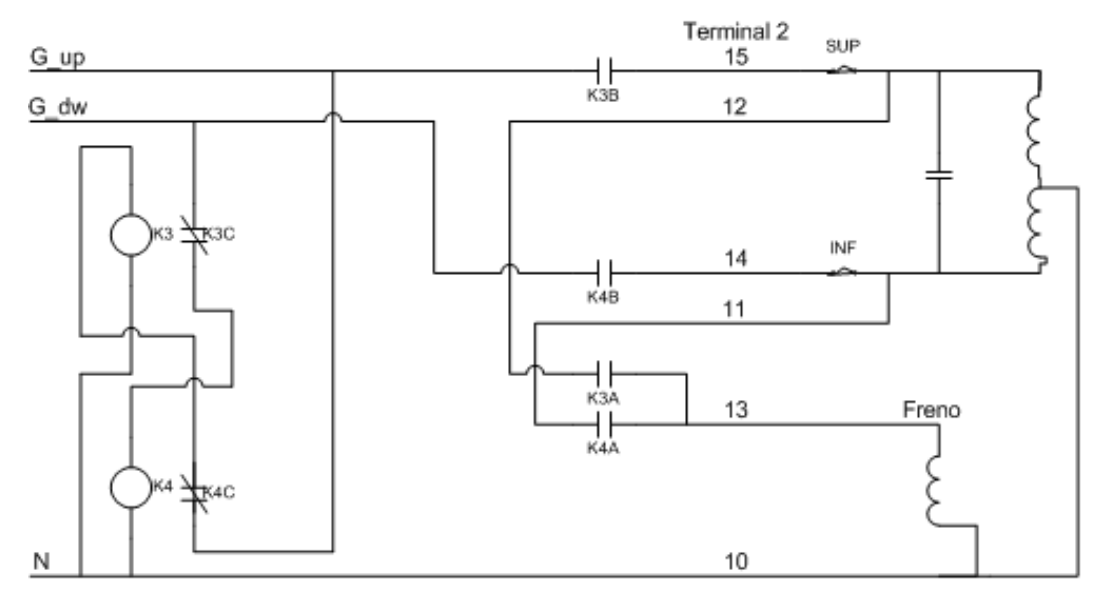

**Figura B.3. Diagrama esquemático del arrancador de gajo.** 

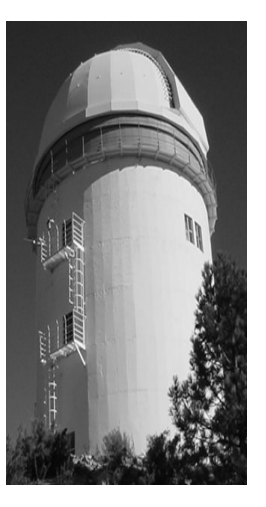

**Comité Editorial de Publicaciones Técnicas Instituto de Astronomía UNAM** 

**M.C. Urania Ceseña Dr. Carlos Chavarria M.C. Francisco Murillo** 

> **Observatorio Astronómico Nacional Km. 103 Carretera Tijuana-Ensenada 22860 Ensenada B.C. editorial@astrosen.unam.mx**